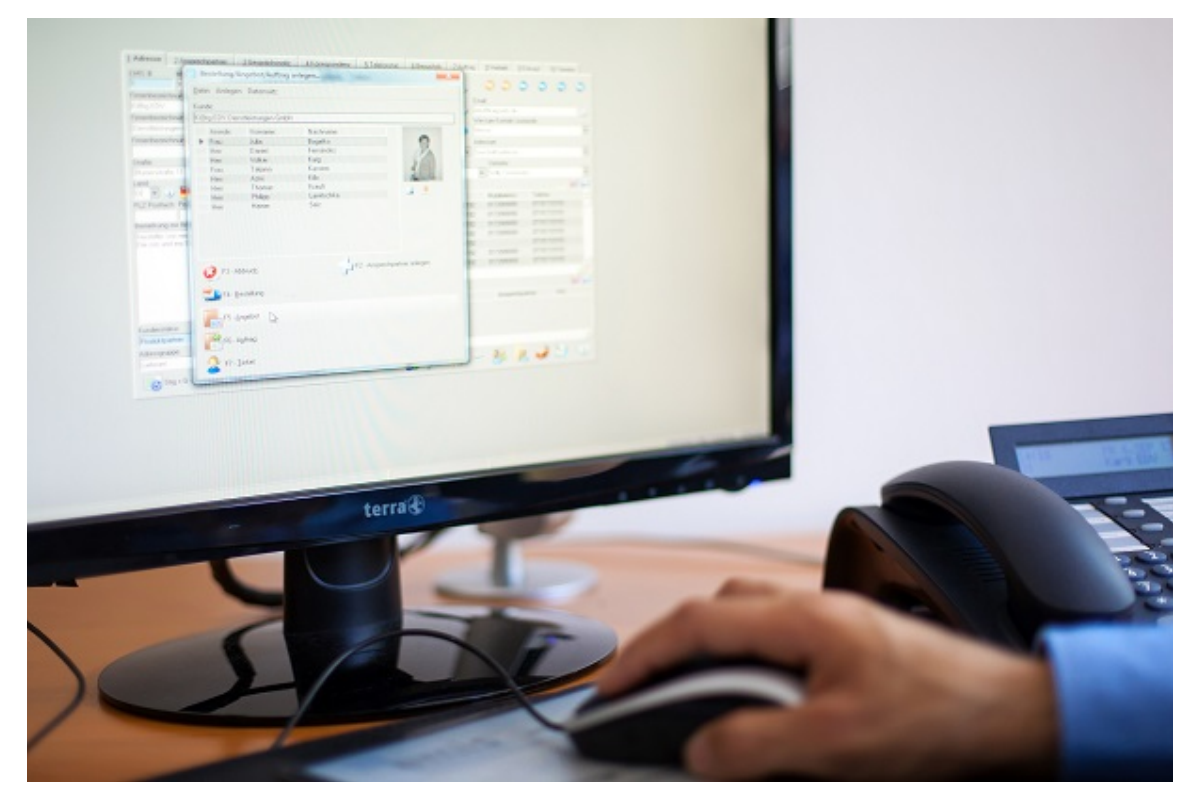

# emis.releaseupdate 4. Quartal 2020

Sehr geehrte Damen und Herren,

das neue Releaseupdate für das 4. Quartal 2020 steht mit neuen Features, vielen kleinen Programmverbesserung und Fehlerbehebungen ab sofort für Sie zur Verfügung.

## Aktualisierung Ihres Betriebssystemes auf Windows 10

Ab emis.version 2020.10 wird Microsoft Windows 7 nicht mehr unterstützt. Gerne sind wir bei der Aktualisierung Ihres Betriebssystemes auf Windows 10 bzw. bei der Installation von emis auf dem neuen Betriebssystem behilflich. Fordern Sie noch heute ihr persönliches Angebot bei uns an.

#### NEU - Das emis.auswahlmenü erhält ein neues Design

Das neue Auswahlmenü gliedert sich in 7 Bereiche:

- Favoriten: (dieses Menü können Sie selbst gestalten)
- EMIS-CRM: (emis.crm, Serienbriefassistent, Terminplaner, ...)
- EMIS-Auftrag: (Angebote, Auftragsverwaltung, Bestellungen, Artikelstamm, ...)
- EMIS-Sonstiges: Urlaubsverwaltung, Projekt Zeiterfassung, ...)
- EMIS-Tools: (Konfiguration, Dienstprogramme, Datensicherung, ...)
- Anwender online: In dieser Ansicht können Sie einsehen, welche emis-Anwender aktuell online sind.
- Externe Programme

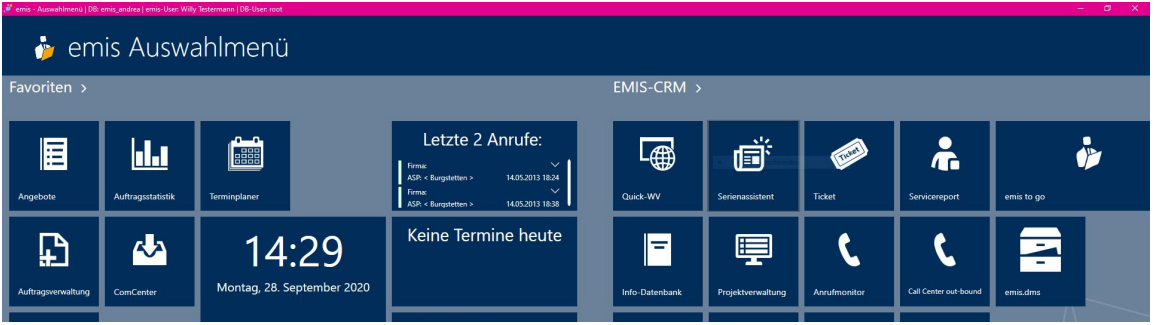

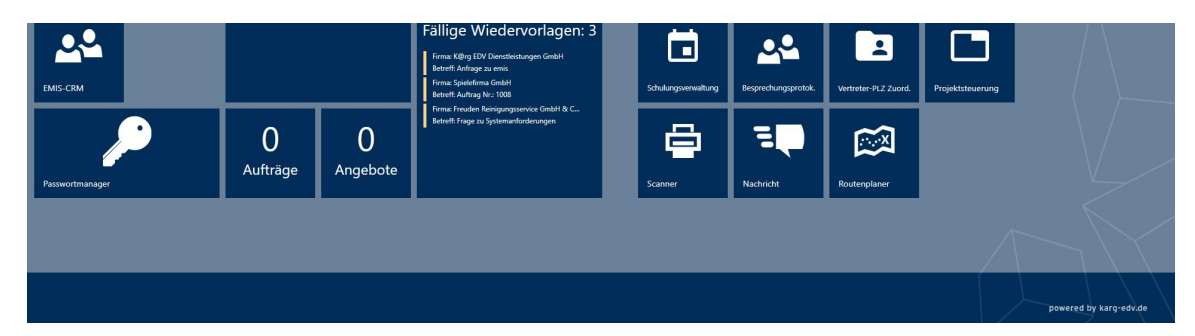

Mit dem Mausrad scrollen Sie ganz einfach zu den unterschiedlichen Bereichen. Das gewünschte Modul können Sie ganz einfach mit der Suchfunktion, welche über die Tastatureingabe aktiviert wird oder mit einem Mausklick auf die entsprechende Kachel, auswählen.

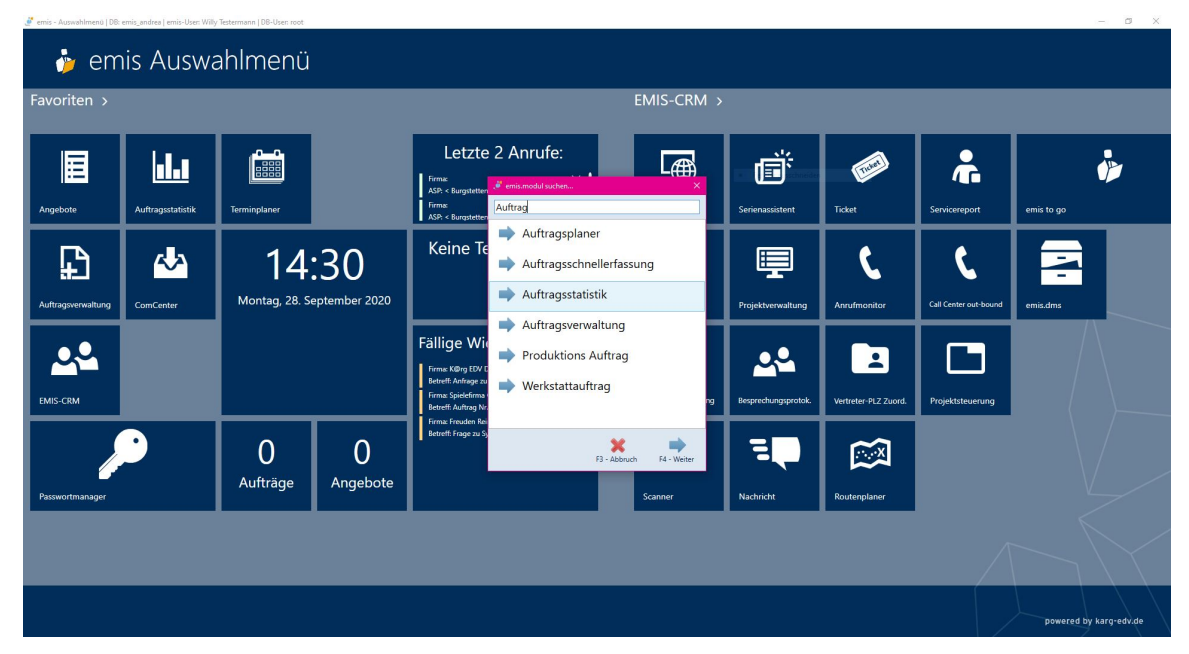

Stellen Sie sich Ihre Favoriten selbst zusammen. Mit einem Rechtsklick auf die gewünschte Kachel wird dieses Modul Ihren Favoriten hinzugefügt.

Selbstverständlich stehen Ihnen in der Anmeldemaske für Ihr eigenes Design viele unterschiedliche Farben zur Verfügung. Einfach die gewünschte Farbe aussuchen und mit der Diskette bestätigen.

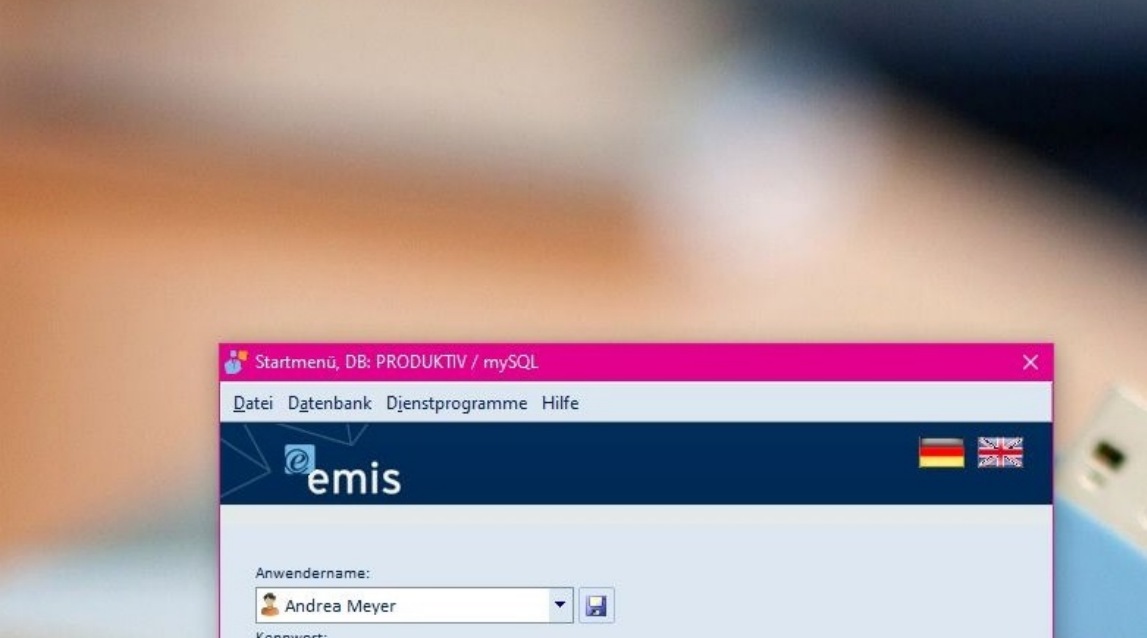

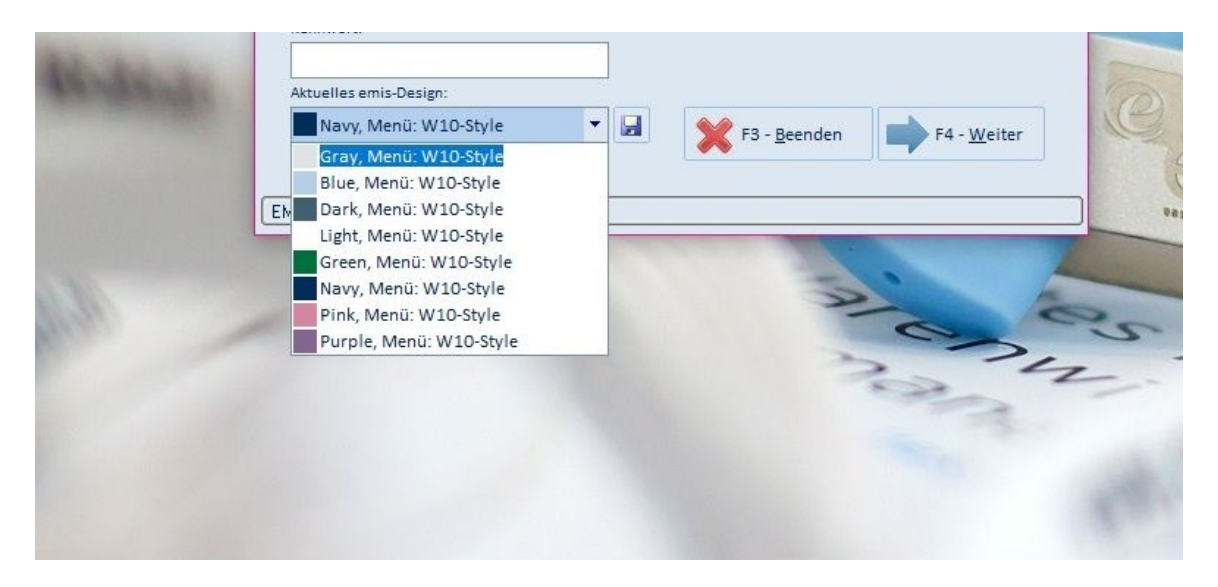

# emis.crm - Reiter "10 Termine / Wiedervorlagetermine"

Legen Sie im emis.crm aus dem Reiter "10 Termine/Wiedervorlagentermine" über das neue Feld "Neuer Termin" einen neuen Termin an.

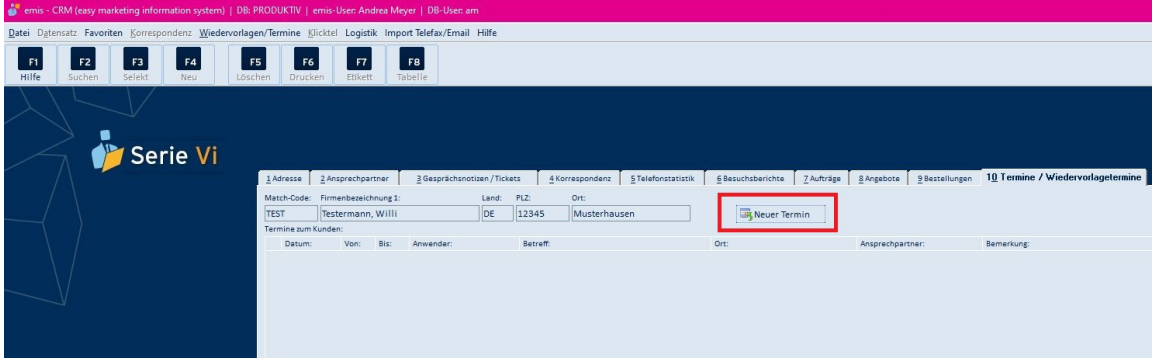

Wählen Sie den entsprechenden Ansprechpartner aus, klicken Sie auf "F4-Weiter" und Sie gelangen direkt zum emis.Terminplaner.

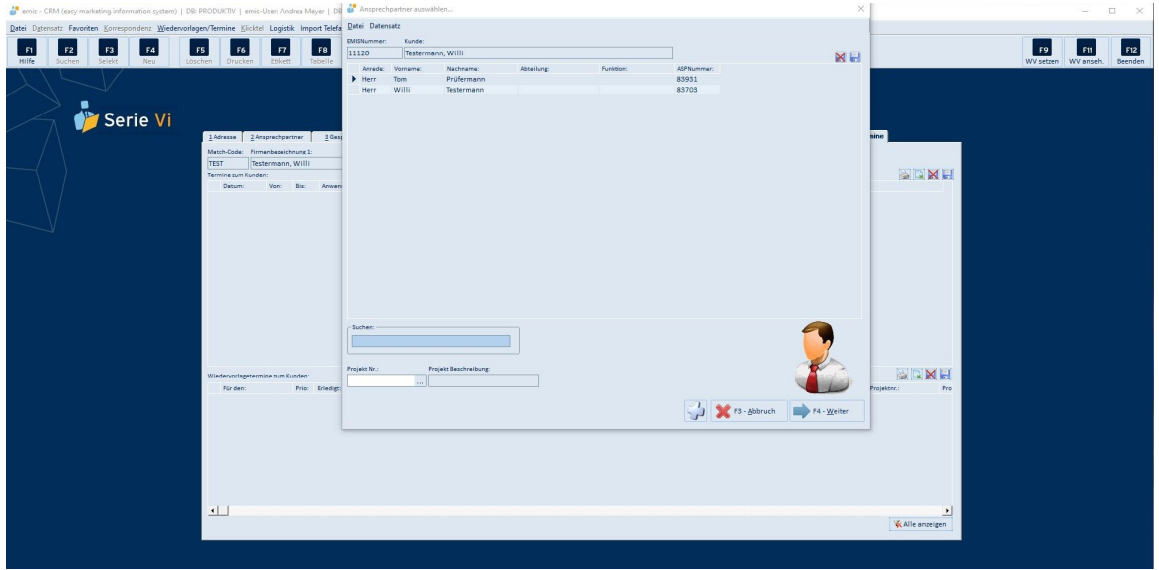

Jetzt müssen Sie nur noch die gelb hinterlegten Felder ergänzen und den Termin mit "F4 - Termin hinzufügen" bestätigen.

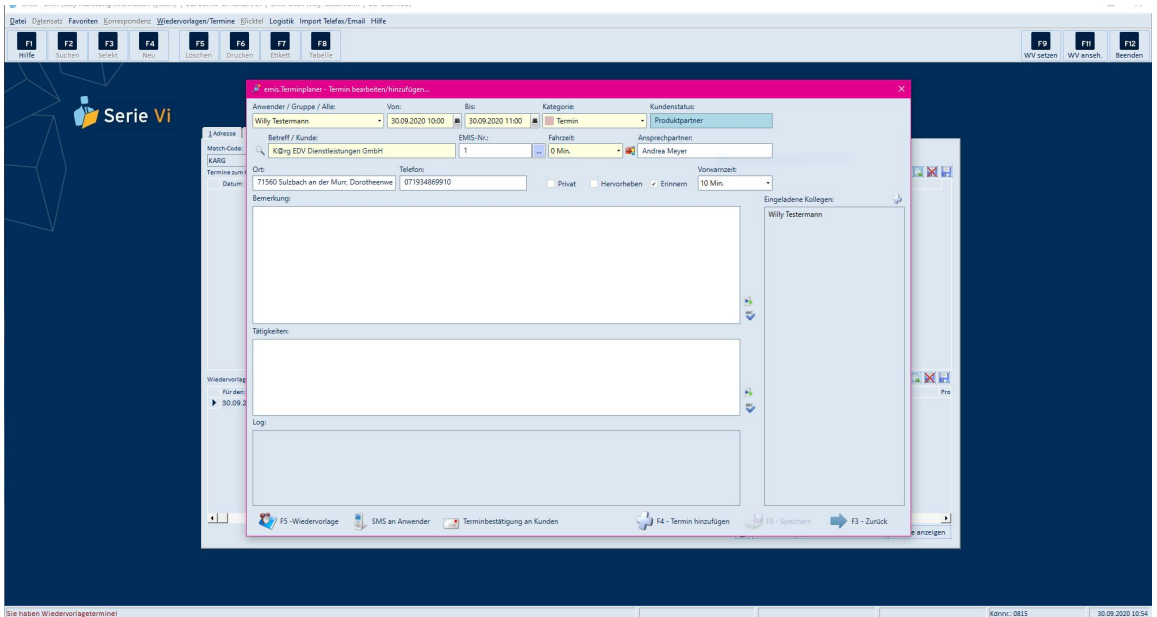

## ANKÜNDIGUNG

Neue Schnittstelle "emis.tse" (Zertifizierte technische Sicherheitseinrichtung)

Ab spätestens 30.09.2020 müssen in Deutschland Registrierkassen, deren Bauart es technisch zulässt, mit einer sogenannten technischen Sicherheitseinrichtung (TSE) ausgestattet bzw. muss diese TSE nachweislich bestellt sein.

Einige Bundesländer bieten eine TSE Fristverlängerung an. Da diese Termine nicht in jedem Bundesland gleich sind, erfragen Sie bitte die für sie geltenden Fristen bei Ihrem Steuerberater/ Finanzamt.

Bei unserer emis.tse-Schnittstelle, welche in den kommenden Wochen erhältlich sein wird, handelt es sich um eine Cloud-Anbindung für die TSE, welche Ihre emis.ladenkasse entsprechend der neuen Kassensicherungsverordnung erweitert.

Die TSE Anbindung erfolgt über die DF Deutsche Fiskal GmbH, welche wiederum ein Partner der Bundesdruckerei ist.

Beachten Sie bitte, dass für die TSE der Kassen monatliche Gebühren anfallen werden.

Sobald die neue emis.tse-Schnittstelle verfügbar ist, werden wir Sie in einer gesonderten News informieren.

Haben Sie noch weitere Fragen oder wünschen Sie eine Beratung, so stehen Ihnen unsere Vertriebsmitarbeiter gerne zur Verfügung.

Mit freundlichen Grüßen

ffile the

Geschäftsführer

Karg EDV-Dienstleistungen GmbH

Dorotheenweg 1 71560 Sulzbach Deutschland

+49 7193 4869910 info@karg-edv.de http://www.karg-edv.de CEO: Volker Karg Register: Amtsgericht Stuttgart, HRB 271769 Tax ID: DE229002684